# Jane's 在线搜索指南<br> **WWW.janes.com**

## 开始使用

连接到 www.janes.com, 然后单击顶部导航栏中的"Client Area" (客户区),即可查看您订购的出版物(注:可以通过每个页面访 问"Client Area"(客户区))。

您可以访问的各别出版物和数据库将在左栏中显示为超链接(数据库是 各相关出版物的集合) 。

单击右栏中任一链接即可访问相应出版物的网站。进入出版物网站后, 可以使用该环境中专用的搜索和浏览功能。

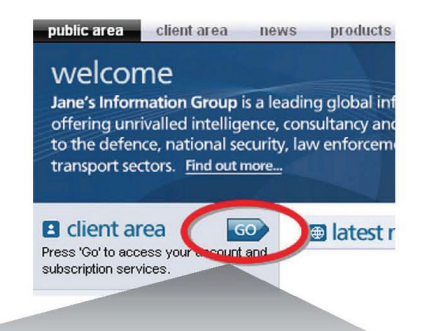

#### **Client Area Home**

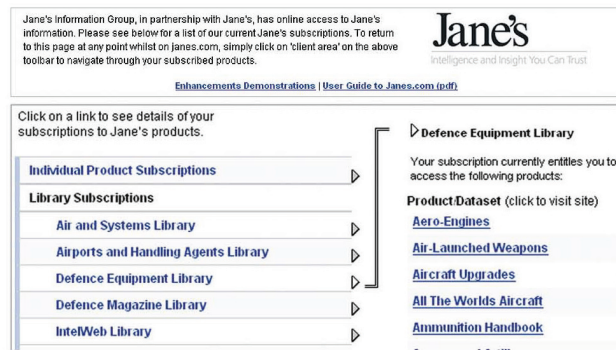

#### 快速搜索

单击顶部导航栏上的"Research Tools" (搜索工具)。在"Quick Search"(快速搜索)中,键入您要查找的关键字,然后单击 "Search"(搜索)按钮。随即会在所有 Jane's 出版物中进行搜索 (除非您选择了"My Subscription Only"(仅限我的订阅))。要查 看某个文件,必须订购该文件所属的出版物。使用"Research Tools" (搜索工具)可将任何搜索保存为电子邮件警报,或导出搜索结果。

搜索不区分大小写。结果将按"Score"(评分)传回(默认设置)。您 可以按"Product"(产品)或"Date"(日期)对结果重新排序。选择 产品的缩写可查看简要说明。例如,JAAU = Jane's Armour and Artillery Upgrades。

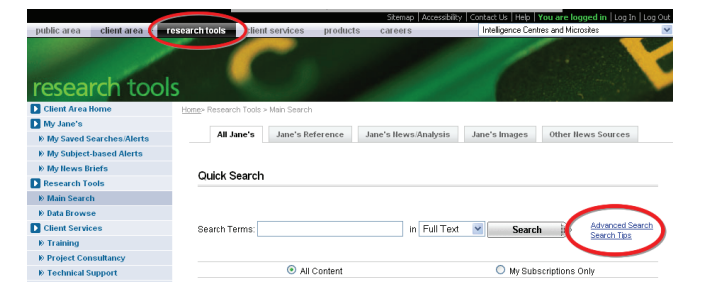

#### 高级搜索

单击顶部导航栏上的"Research Tools"(搜索工具),然后选择 "Advanced Search"(高级搜索)。与"Quick Search"(快速搜索) 一样,使用此搜索方法时,关键字不区分大小写。

在"Advanced Search"(高级搜索)中,您可以改变结果的排序方式, 以及选择要搜索的出版物。有关详细信息,请参阅"Advanced Search" (高级搜索)页面上的"Search Tips"(搜索提示)。

#### 保存的搜索和个性化的电子邮件警报

使用"Saved Search and Personalised Email Alert" (保存的搜索和个性 化的电子邮件警报)功能可以保存您的搜索结果,以及/或者根据保存 的搜索创建每日或每周电子邮件警报。个性化的电子邮件警报将发送到 您的收件箱,它将会提供用于直接访问全文的链接,使您可以了解所关 注领域的最新进展。

通过"Client Area" (客户区)选项卡中的"My Saved Searches/ Alerts"(我的保存搜索/警报)进行注册。您也可以直接开始搜索, 当您需要保存结果时,系统会提示您注册。要保存搜索或创建电子邮 件警报,请选择"Save this Search/Create Email Alert"(保存此搜索/ 创建电子邮件警报)链接。

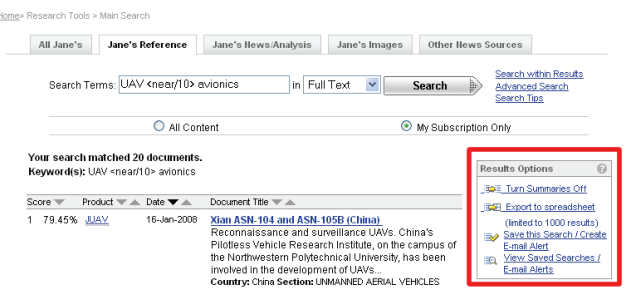

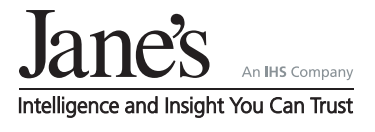

#### 图像搜索

单击顶部导航栏上的"Research Tools"(搜索工具),然后选择 "Image Search" (图像搜索)。与"Quick Search"(快速搜索) 一样,使用此搜索方法时,关键字不区分大小写。

在"Image Search"(图像搜索)中,键入您要查找的关键字, 然后单击"Search"(搜索)按钮。

这样只会在图像标题中进行搜索。可以按以下项目对结果重新排序: "Score"(评分)、"Product"(产品)或"Date"(日期)。

#### 基于主题的电子邮件警报

如果您目前是 Jane's Defence Magazine's Library、Security Library、Jane's Terrorism and Insurgency Centre、Police Review 或 Jane's Defence Forecasts 的订户, Jane's Online 将通过新闻与分析服务 的基于主题的电子邮件警报提供附加价值。

在"Client Area"(客户区)页面中,选择"My Subject Based Email Alerts"(我的基于主题的电子邮件警报)链接可以注册、选择和确认 您的警报。在包含"Email Alerts" (电子邮件警报)链接的产品网站上 选择该链接,然后执行相同的步骤。

### 搜索提示

#### 搜索运算符

是用于限制或扩大搜索查询范围的保留字或保留字符。

#### 词组搜索

输入以双引号 ( " " ) 括住的关键字进行搜索。搜索查询只会传 回与文件中相邻关键词完全匹配的结果,例如"Mortar Bomb"、 "Gulf War Syndrome"。

#### 通配符

允许您使用变量定义搜索字符串,以便在文件中找到相关的文字匹 配项。

星号 \* 代表位于文字开头、中间或结尾的 0 个或多个字母数字字符, 它可以扩大搜寻范围。例如,搜索 leopard upgrad\* 将会传回结果

leopard upgrade leopard upgrades

leopard upgrading

问号? 代表一个字母数字字符, 因此可以限制搜索范围;可以 使用多个问号来代表多个字符。

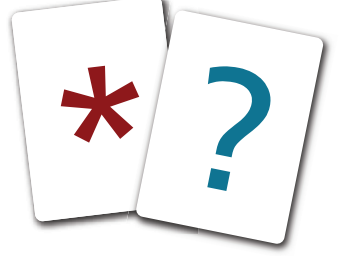

#### 布尔运算符

一种查询方法,它通过使用 AND (+) NOT (-) OR NEAR 等运算符来包 含或排除含有特定文字的文件。

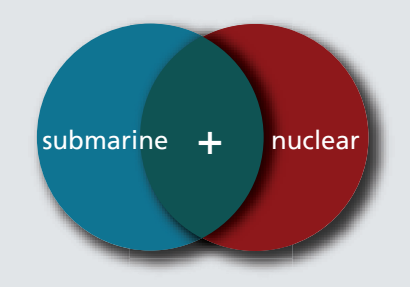

AND (+) 将传回同时包含两个特定关键字的结果(例如 Submarines AND Nuclear, 或者 Submarines + Nuclear)。

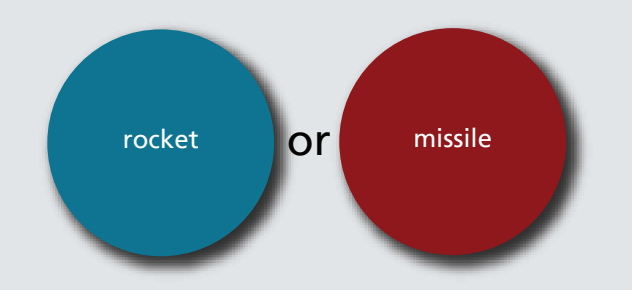

OR 将传回包含其中一个特定关键字的结果(例如 Rocket OR Missile)。

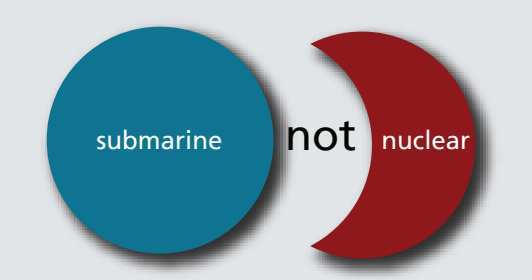

NOT (-) 将传回包含第一个关键字但不包含第二个关键字的结果(例如 Submarines NOT Nuclear, 或者 Submarines–Nuclear)。

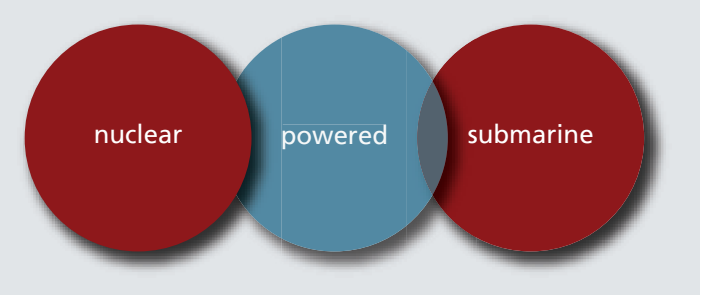

<NEAR> 将传回包含查询关键字以及指定数目的相似词语的结果。您可 以对其个数进行配置,范围是 1 至 1024。

<NEAR/2> 将传回查询的关键字, 以及这两个关键字之间数目不超过两 个的词语。例如 Nuclear <NEAR/2> Submarine。

如需支持,请与 **client.services@janes.com** 联系。

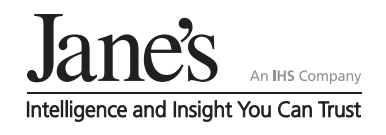